# Configurare le espressioni regolari per filtrare i report di Analyzer in WxCC ٦

## Sommario

Introduzione **Prerequisiti Requisiti** Componenti usati **Configurazione** Scenario 1: Filtro per nome team (stringa) Scenario 2: Filtro per ANI di una chiamata (numerico) **Verifica** 

## Introduzione

In questo documento viene descritto l'utilizzo di base delle espressioni regolari per filtrare i dati in Analyzer.

# **Prerequisiti**

### **Requisiti**

Cisco raccomanda la conoscenza dei seguenti argomenti:

• Webex Contact Center (WxCC) 2.0

### Componenti usati

Le informazioni di questo documento si basano sulle seguenti versioni software:

 $\cdot$  WxCC 2.0

Le informazioni discusse in questo documento fanno riferimento a dispositivi usati in uno specifico ambiente di emulazione. Su tutti i dispositivi menzionati nel documento la configurazione è stata ripristinata ai valori predefiniti. Se la rete è operativa, valutare attentamente eventuali conseguenze derivanti dall'uso dei comandi.

# **Configurazione**

Gli effetti grafici in Analyzer possono essere filtrati in base all'inclusione ed esclusione di determinati valori. A tale scopo, è possibile utilizzare le espressioni regolari.

Per ulteriori dettagli sui filtri per le visualizzazioni su Analyzer, fare riferimento alla guida per l'amministratore [QUI](/content/en/us/td/docs/voice_ip_comm/cust_contact/contact_center/webexcc/Analyzer_2/b_analyzeronloinehelp/_b_analyzeronloinehelp_chapter_010.html#topic_DBF1BF13F67B3910DD8B6957850FBE23)

L'esempio preso in considerazione è il campo ANI filtro (numerico) e il campo Nome team (stringa), ma questi possono essere estesi a qualsiasi altro campo di Analyzer

### Scenario 1: Filtro per nome team (stringa)

Esempio 1: Filtra il nome di un team che inizia con un "bhuusures"

Valore filtro RegEx: (husures).\*

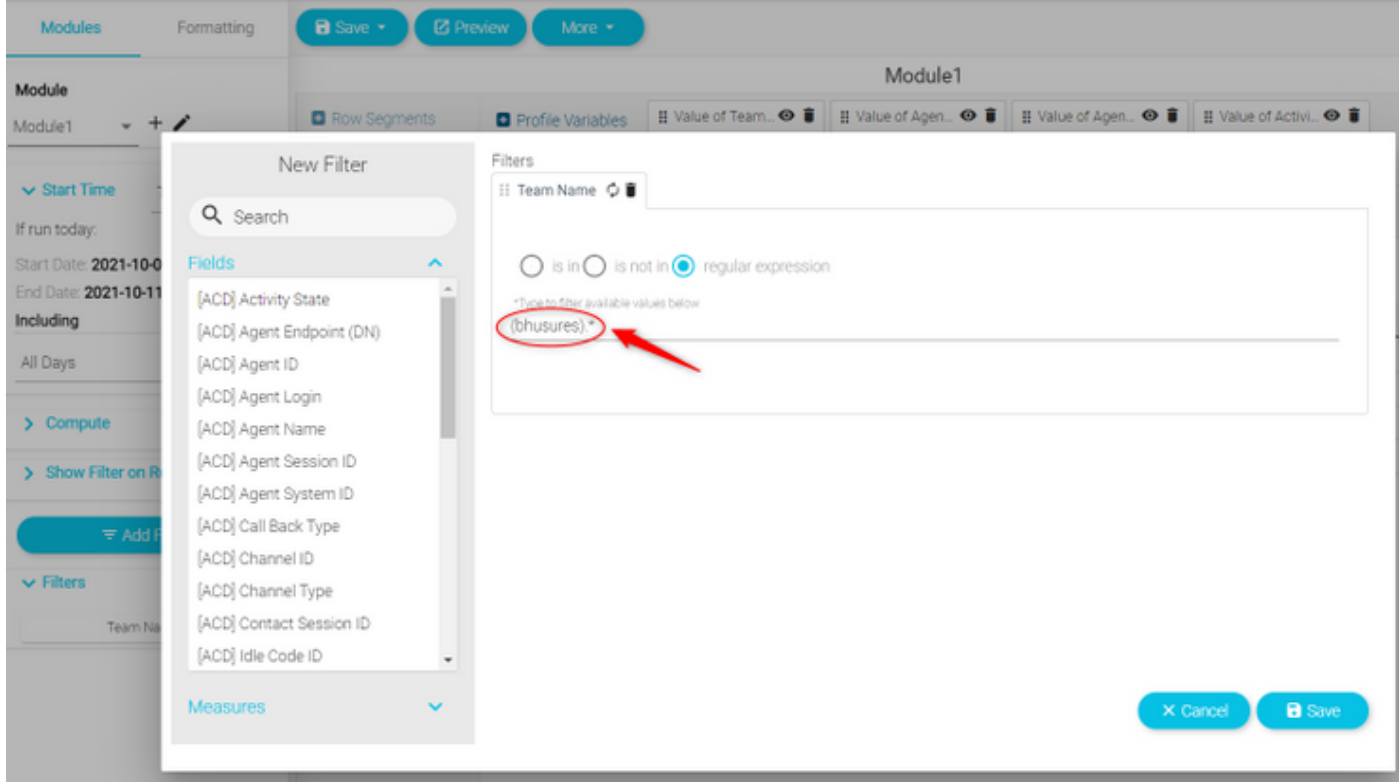

Valore restituito: Tutte le squadre che iniziano con il nome "bhusures"

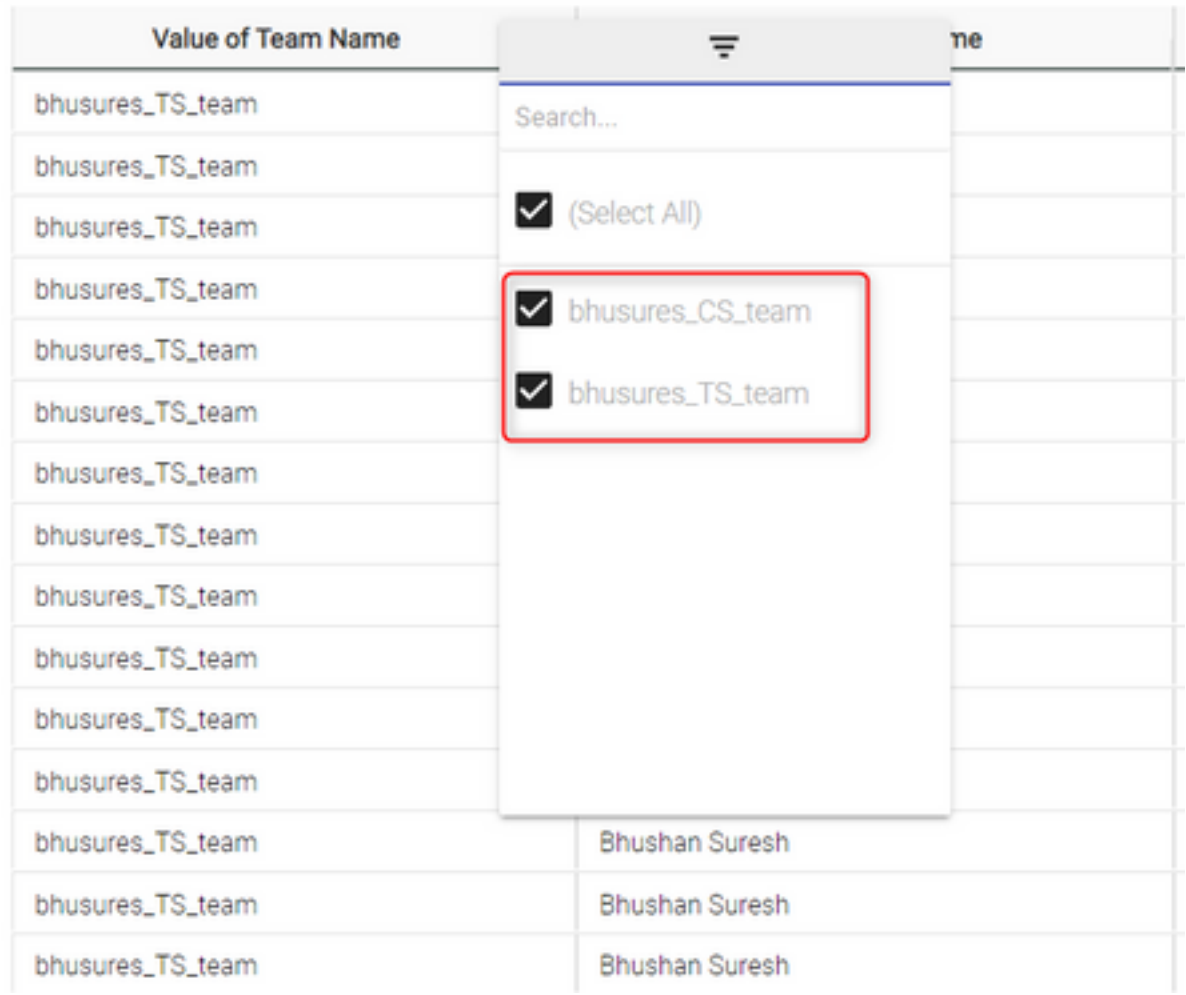

### Esempio 2: Valore filtro RegEx: .\*(Team)

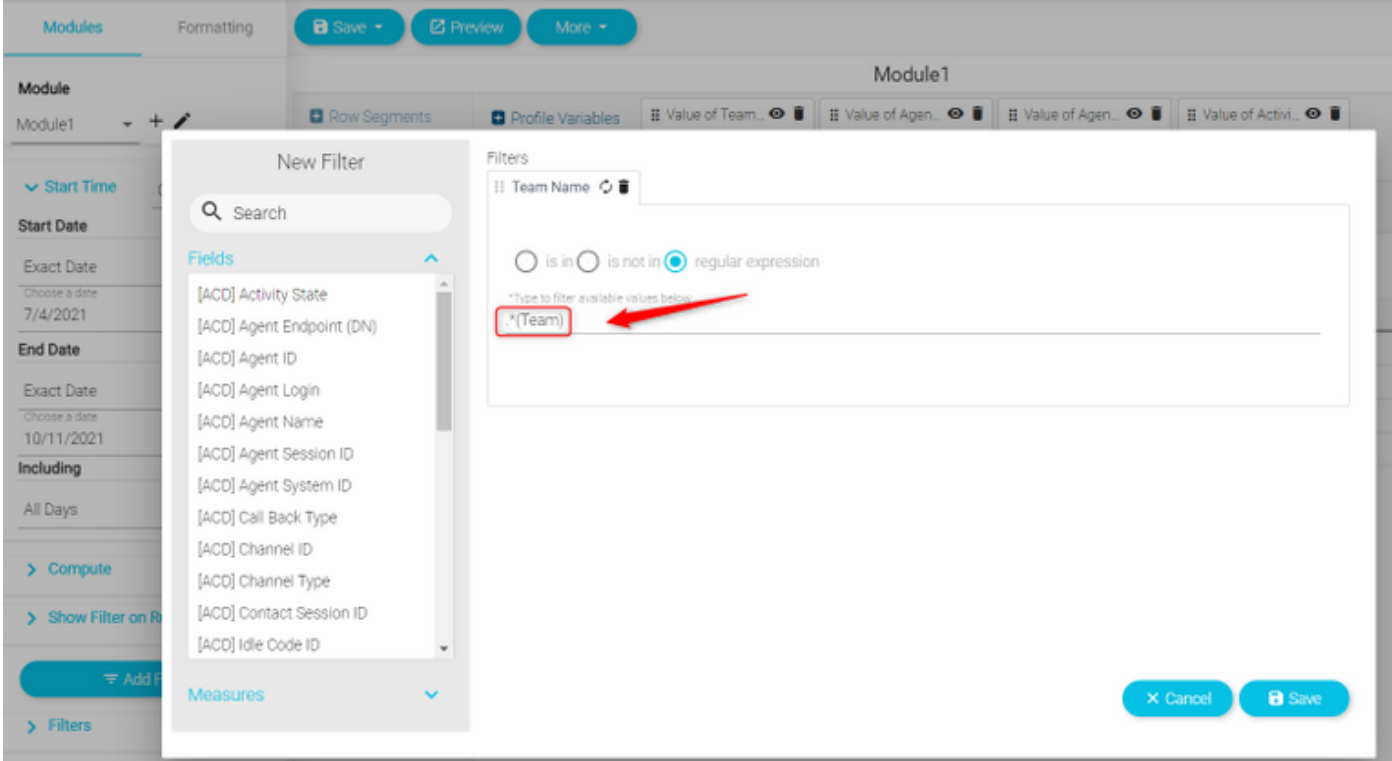

Valore restituito: Tutti i nomi dei team che terminano con Team

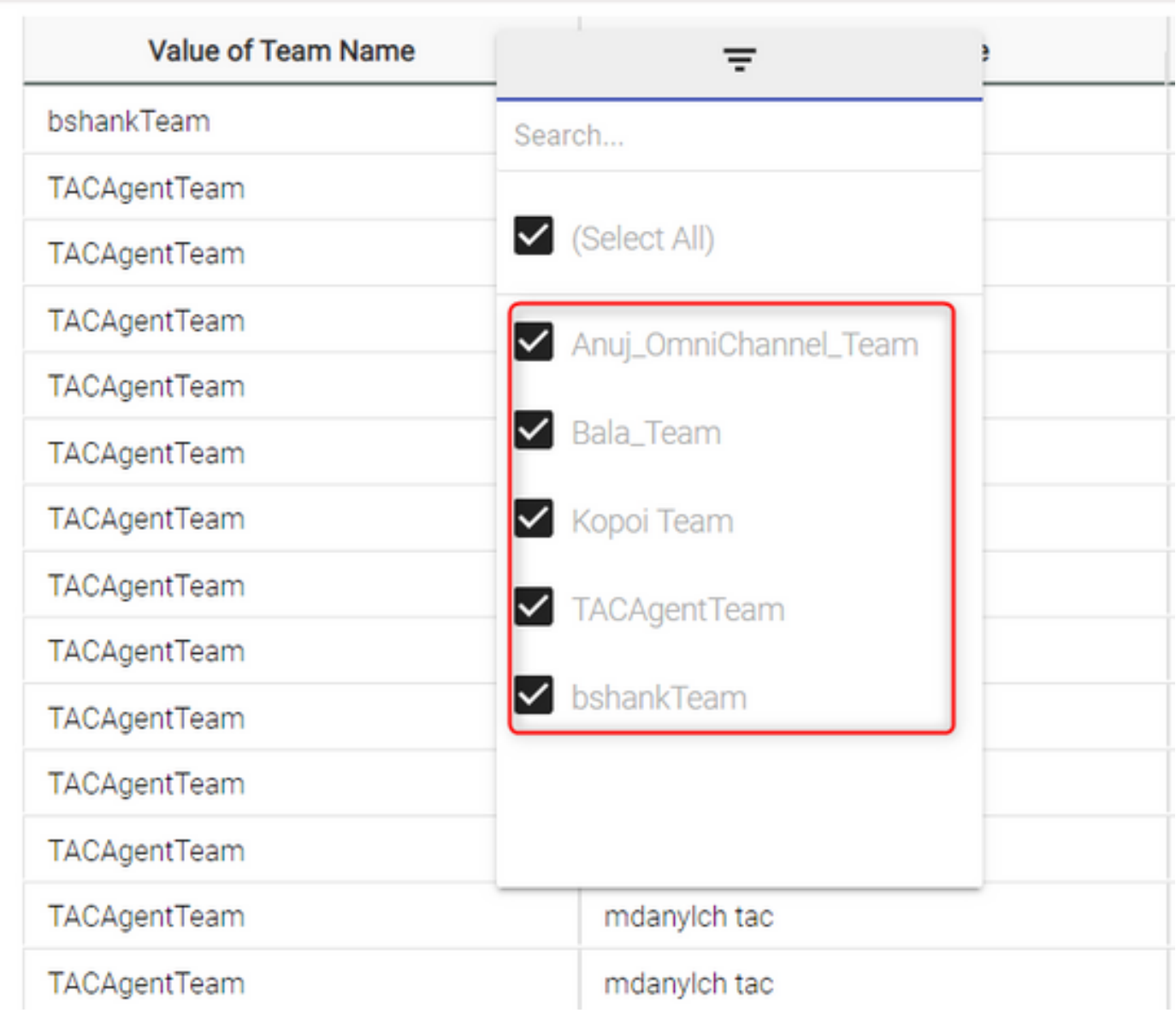

Esempio 3: Filtro per un nome di team che non include il valore "Team"

Valore filtro RegEx: .\*[^Team]

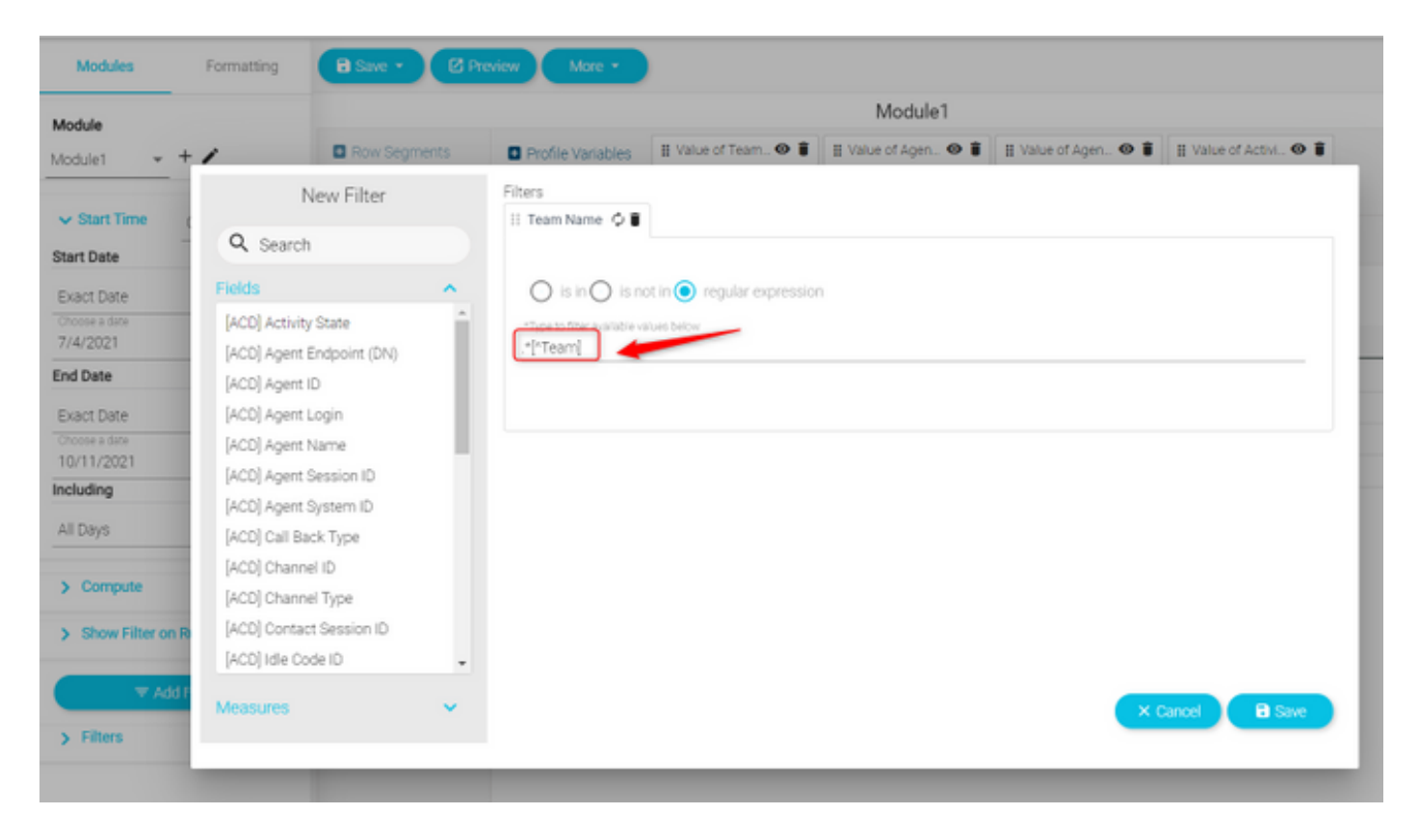

#### Valore restituito: Tutti i team che contengono "Team"

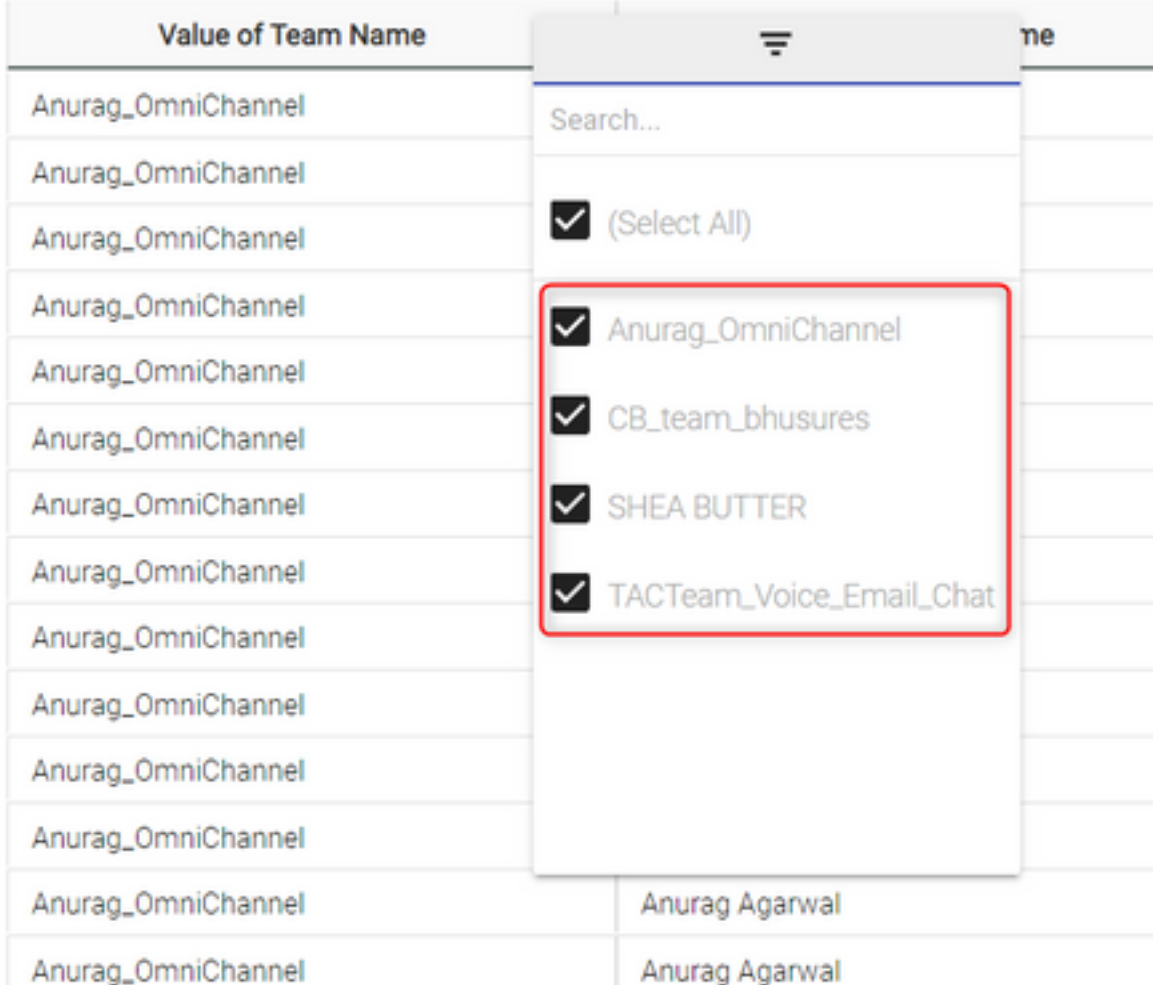

### Scenario 2: Filtro per ANI di una chiamata (numerico)

Filtri per tutte le chiamate con ANI con codice regionale 408, 902, 782 o 428

Valore filtro RegEx: ...(408)|(902)|(782)|(428).......

Nota: Il RegEx ha 2 punti all'inizio e 7 punti alla fine

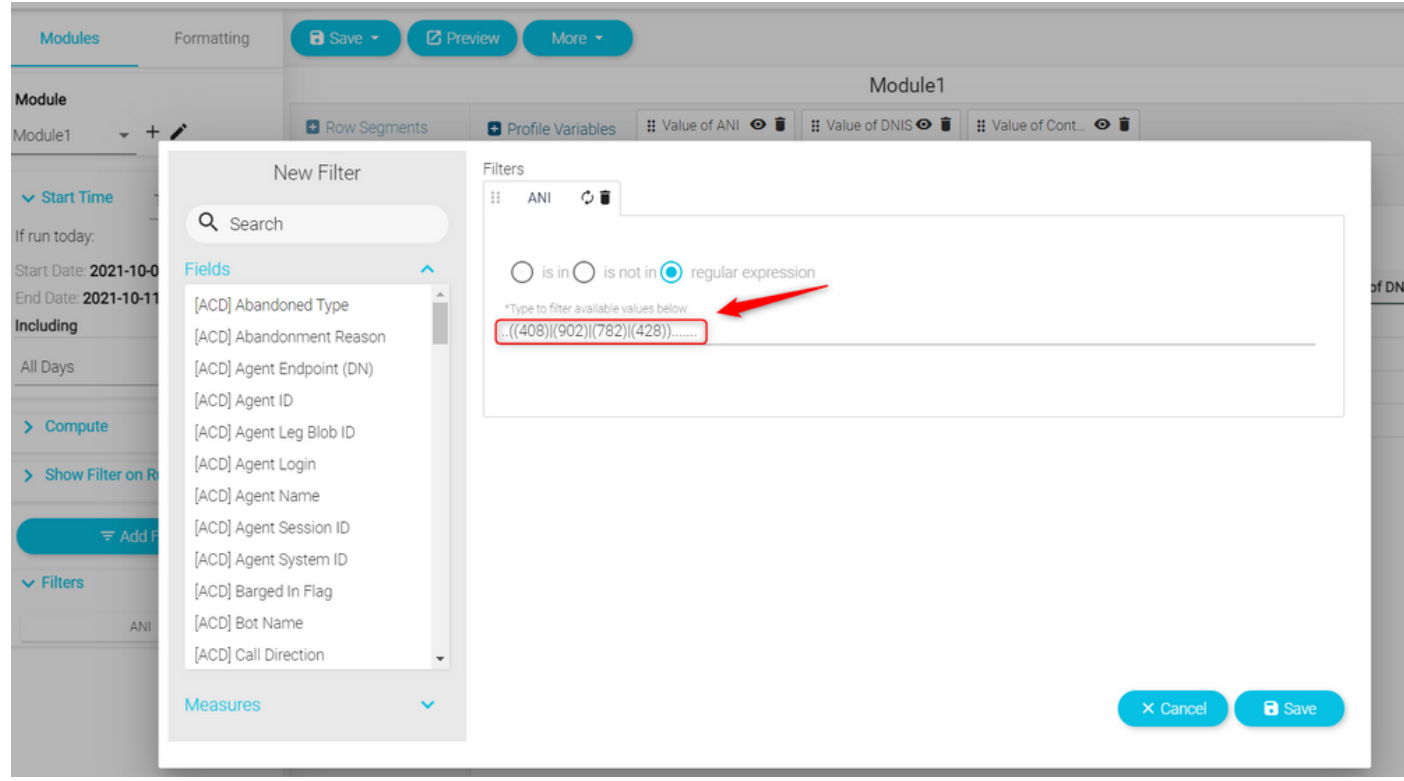

Restituzioni valore: Vengono visualizzate tutte le chiamate con ANI impostato sul filtro

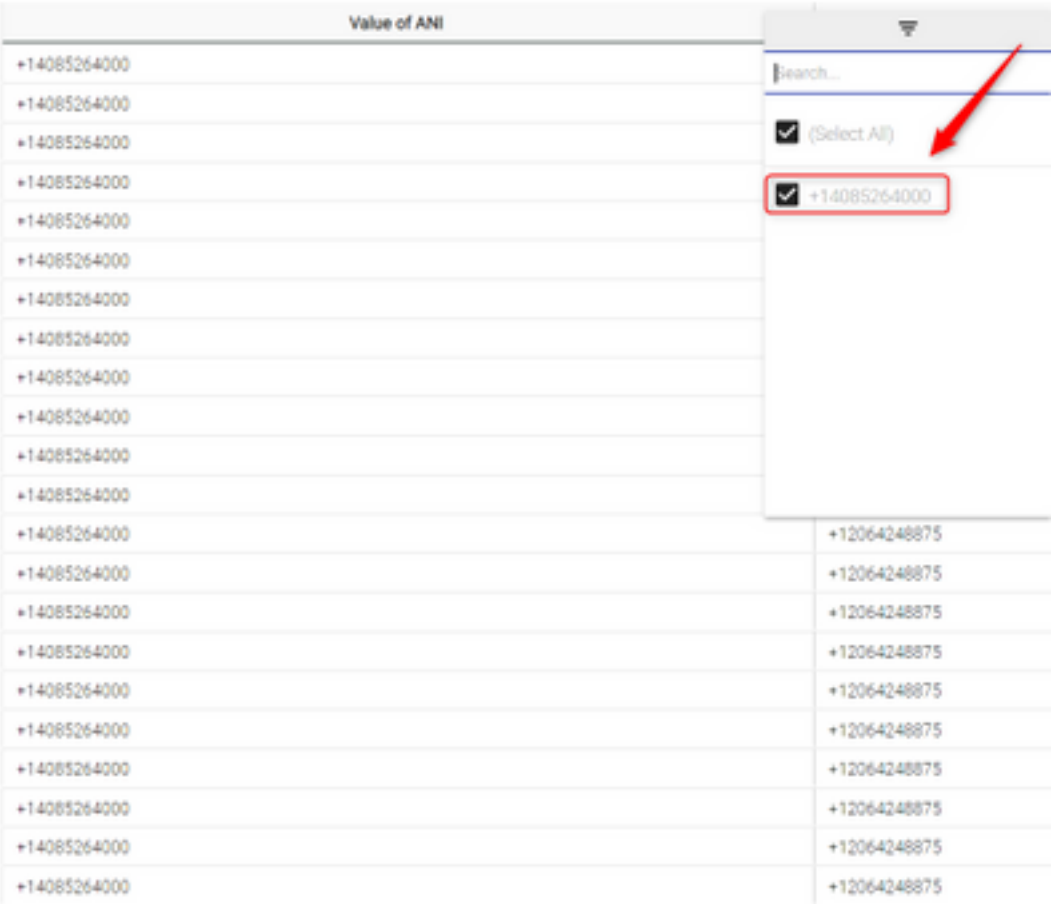

# **Verifica**

Utilizzare uno degli strumenti di convalida gratuiti delle espressioni regolari [Esempio: [regex101 \]](https://regex101.com/) disponibili online per convalidare le espressioni. Se l'espressione regolare non è corretta o non genera alcun dato, il report visualizza il messaggio "I dati disponibili sono insufficienti per eseguire il rendering della visualizzazione":

The data available is insufficient to render the visualization.: Module1

#### Informazioni su questa traduzione

Cisco ha tradotto questo documento utilizzando una combinazione di tecnologie automatiche e umane per offrire ai nostri utenti in tutto il mondo contenuti di supporto nella propria lingua. Si noti che anche la migliore traduzione automatica non sarà mai accurata come quella fornita da un traduttore professionista. Cisco Systems, Inc. non si assume alcuna responsabilità per l'accuratezza di queste traduzioni e consiglia di consultare sempre il documento originale in inglese (disponibile al link fornito).